► How do we design graphical user interfaces?

- ► How do we design graphical user interfaces?
- ► Multiple applications simultaneously displayed on screen

- ► How do we design graphical user interfaces?
- Multiple applications simultaneously displayed on screen
- Keystrokes, mouse clicks have to be sent to appropriate window

- ► How do we design graphical user interfaces?
- Multiple applications simultaneously displayed on screen
- Keystrokes, mouse clicks have to be sent to appropriate window
- In parallel to main activity, record and respond to these events
  - Web browser renders current page
  - Clicking on a link loads a different page

Low level solution

► Remember coordinates and extent of each window

#### Low level solution

- ► Remember coordinates and extent of each window
- ► Track coordinates of mouse

#### Low level solution

- Remember coordinates and extent of each window
- Track coordinates of mouse
- $\triangleright$  OS reports mouse click at (x, y)
  - $\triangleright$  Check which windows are positioned at (x, y)
  - Check if one of them is "active"
  - ► Inform that window about mouse click

#### Low level solution

- Remember coordinates and extent of each window
- Track coordinates of mouse
- $\triangleright$  OS reports mouse click at (x, y)
  - $\triangleright$  Check which windows are positioned at (x, y)
  - Check if one of them is "active"
  - Inform that window about mouse click
- ► Tedious and error-prone

#### Better solution

- Programming language support for higher level events
  - Button was clicked, box was ticked . . .

#### Better solution

- Programming language support for higher level events
  - Button was clicked, box was ticked . . .
- OS reports low level events
  - $\blacktriangleright$  Mouse clicked at (x, y), key 'a' pressed

#### Better solution

- Programming language support for higher level events
  - Button was clicked, box was ticked . . .
- OS reports low level events
  - $\blacktriangleright$  Mouse clicked at (x, y), key 'a' pressed
- Run time support for language maps low level events to high level events

Better solution ...

► Programmer directly defines components such as windows, buttons, ... that "generate" high level events

#### Better solution ...

- ► Programmer directly defines components such as windows, buttons, ... that "generate" high level events
- Each event is associated with a listener that knows what to do
  - ► e.g., clicking Close window exits application

#### Better solution ...

- ► Programmer directly defines components such as windows, buttons, ... that "generate" high level events
- Each event is associated with a listener that knows what to do
  - ► e.g., clicking Close window exits application
- Programming language has mechanisms for
  - Describing what types of events a component can generate
  - Setting up an association between components and listeners

#### Better solution . . .

- ► Programmer directly defines components such as windows, buttons, ... that "generate" high level events
- Each event is associated with a listener that knows what to do
  - ► e.g., clicking Close window exits application
- Programming language has mechanisms for
  - Describing what types of events a component can generate
  - Setting up an association between components and listeners
- Different events invoke different functions
  - Window frame has Maximize, Iconify, Close buttons

#### Better solution . . .

- ► Programmer directly defines components such as windows, buttons, ... that "generate" high level events
- Each event is associated with a listener that knows what to do
  - ► e.g., clicking Close window exits application
- Programming language has mechanisms for
  - Describing what types of events a component can generate
  - Setting up an association between components and listeners
- Different events invoke different functions
  - Window frame has Maximize, Iconify, Close buttons
- ► Language "sorts" out events and automatically calls the correct function in the listener

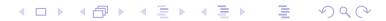

# An example

► A Button with one event, the button being pressed

#### An example

- ► A Button with one event, the button being pressed
- ▶ Pressing the button invokes the function buttonpush(...) in a listener

```
interface ButtonListener{
  public abstract void buttonpush(...);
class MyClass implements ButtonListener{
 public void buttonpush(...){
             // what to do when a button is pushed
Button b = new Button();
MyClass m = new MyClass();
b.add_listener(m); // Tell b to notify m when pushed
```

### An example . . .

► We have set up an association between Button b and a listener ButtonListener m

### An example . . .

- ► We have set up an association between Button b and a listener ButtonListener m
- ▶ Nothing more needs to be done!

#### An example . . .

- ► We have set up an association between Button b and a listener ButtonListener m
- Nothing more needs to be done!
- Communicating each button push to the listener is done automatically by the run-time system
- Information about the button push event is passed as an object to the listener
  - buttonpush(...) has arguments
  - Listener can decipher source of event, for instance

#### Timer

- ► Recall <u>Timer</u> example
- ▶ Myclass m creates a Timer t that runs in parallel
- ► Timer t notifies a TimerOwner when it is done via a function notify()
- ► In our example, Myclass m was itself the TimerOwner to be notified
- ► In principle, Timer t could be passed a reference to any object that implements TimerOwner interface

- Swing toolkit to define high-level components
- ► Built on top of lower level event handling system called AWT

- Swing toolkit to define high-level components
- Built on top of lower level event handling system called AWT
- Relationship between components generating events and listeners is flexible

- Swing toolkit to define high-level components
- Built on top of lower level event handling system called AWT
- Relationship between components generating events and listeners is flexible
  - One listener can listen to multiple objects
    - ► Three buttons on window frame all report to common listener

- Swing toolkit to define high-level components
- Built on top of lower level event handling system called AWT
- Relationship between components generating events and listeners is flexible
  - One listener can listen to multiple objects
    - ► Three buttons on window frame all report to common listener
  - One component can inform multiple listener
    - Exit browser reported to all windows currently open

- Swing toolkit to define high-level components
- Built on top of lower level event handling system called AWT
- Relationship between components generating events and listeners is flexible
  - One listener can listen to multiple objects
    - ► Three buttons on window frame all report to common listener
  - One component can inform multiple listener
    - Exit browser reported to all windows currently open
- Must explicitly set up association between component and listener

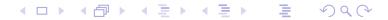

- Swing toolkit to define high-level components
- Built on top of lower level event handling system called AWT
- Relationship between components generating events and listeners is flexible
  - One listener can listen to multiple objects
    - ► Three buttons on window frame all report to common listener
  - One component can inform multiple listener
    - Exit browser reported to all windows currently open
- Must explicitly set up association between component and listener
- Events are "lost" if nobody is listening!

# A detailed example in Swing

A button that paints its background red

- ▶ JButton is Swing class for buttons
- ► Corresponding listener class is ActionListener
- Only one type of event, button push invokes actionPerformed(...) in listener
- ► Button push is an ActionEvent

# A detailed example in Swing . . .

```
class MyButtons{
  private JButton b;
  public MyButtons(ActionListener a){
    b = new JButton("MyButton"); // Set the label on the bu
    b.addActionListener(a); // Associate an listener
  }
}
```

# A detailed example in Swing . . .

```
class MyButtons{
 private JButton b;
 public MyButtons(ActionListener a){
    b = new JButton("MyButton"); // Set the label on the bu
    b.addActionListener(a);  // Associate an listener
class MyListener implements ActionListener{
 public void actionPerformed(ActionEvent evt){...}
   // What to do when a button is pressed
class XYZ{
 MyListener 1 = new MyListener(); // ActionListener 1
 MyButtons m = new MyButtons(1); // Button m, reports to 1
```

# A detailed example in Swing . . .

- ► To actually display the button, we have to do more
- ► Embed the button in a panel JPanel
- ► Embed the panel in a frame JFrame
- Display the frame!

#### A JPanel for our button ...

```
import java.awt.*;
import java.awt.event.*;
import javax.swing.*;
public class ButtonPanel extends JPanel implements ActionListener{
 private JButton redButton;
 public ButtonPanel(){
     redButton = new JButton("Red");  // Create the button
     redButton.addActionListener(this); // Make panel a listener
     add(redButton);
                                         // Embed button in panel
  public void actionPerformed(ActionEvent evt){
     Color color = Color.red; // Set background colour
     setBackground(color);
                                     // to red when button
                                         // is clicked
     repaint();
```

- ▶ JFrame itself generates seven different types of events
- ► Corresponding listener class is WindowListener
  - ► Each of the seven events automatically calls a different function in WindowListener

- ▶ JFrame itself generates seven different types of events
- ► Corresponding listener class is WindowListener
  - ► Each of the seven events automatically calls a different function in WindowListener
- ► Need to implement windowClosing event to terminate the window
- Other six types of events can be ignored

- ▶ JFrame itself generates seven different types of events
- ► Corresponding listener class is WindowListener
  - ► Each of the seven events automatically calls a different function in WindowListener
- ► Need to implement windowClosing event to terminate the window
- Other six types of events can be ignored
- One more complication
  - JFrame is "complex", many layers
  - Items to be displayed have to be added to ContentPane

```
public class ButtonFrame extends JFrame implements WindowListener {
   Private Container contentPane;
   public ButtonFrame(){
       setTitle("ButtonTest"); setSize(300, 200);
       addWindowListener(this); /// ButtonFrame listens to itself
        contentPane = this.getContentPane(); // ButtonPanel is added
        contentPane.add(new ButtonPanel()); // to the contentPane
   // Seven methods required for implementing WindowListener
   // Six out of seven are dummies (stubs)
   public void windowClosing(WindowEvent e){ // Exit when window
       System.exit(0);
                                              // is killed
   public void windowActivated(WindowEvent e){}
    ... // 5 more dummy methods
```

# Finally, a main function

#### Three buttons

- ► A panel with three buttons, to paint the panel red, yellow or blue
- Make the panel listen to all three buttons
- Determine what colour to use by identifying source of the event

```
import java.awt.*;
import java.awt.event.*;
import javax.swing.*;
public class ButtonPanel extends JPanel implements ActionListener{
   private JButton yellowButton; // Panel has three buttons
   private JButton blueButton;
   private JButton redButton;
   public ButtonPanel(){
       yellowButton = new JButton("Yellow");
       blueButton = new JButton("Blue");
       redButton = new JButton("Red");
       yellowButton.addActionListener(this); // ButtonPanel is the
       blueButton.addActionListener(this); // listener for all
       redButton.addActionListener(this);  // three buttons
       add(yellowButton);
       add(blueButton);
       add(redButton);
    }
                                          ◆□▶ ◆□▶ ◆■▶ ◆■ り へ ○
```

```
public class ButtonPanel extends JPanel implements ActionListener{
   public void actionPerformed(ActionEvent evt){
       Object source = evt.getSource();  // Find the source of the
                                             // event
       Color color = getBackground();
                                             // Get current background
                                              // colour
       if (source == yellowButton) color = Color.yellow;
       else if (source == blueButton) color = Color.blue;
       else if (source == redButton) color = Color.red;
       setBackground(color);
       repaint();
```